# USING ARDUINO

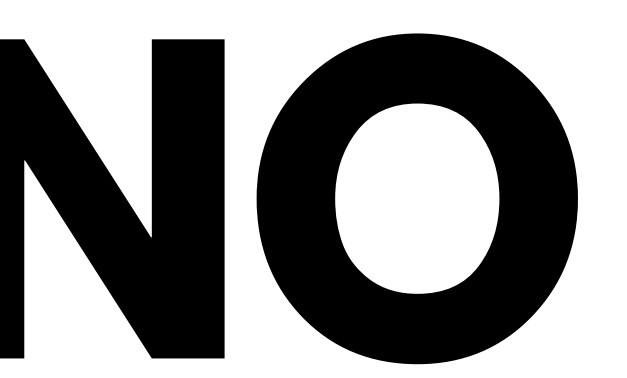

## **B E E P B E E P**

For this assignment, I combined the proximity sensor, RGB LED, Buzzer & Arduino.

In this application, when the sensor senses any object within 10 cm, the RGB LED turns red and the buzzer starts to buzz. If not in the 10 cm range then the RGB LED stays green. Check out the video by clicking the hyperlink below the image on the side.

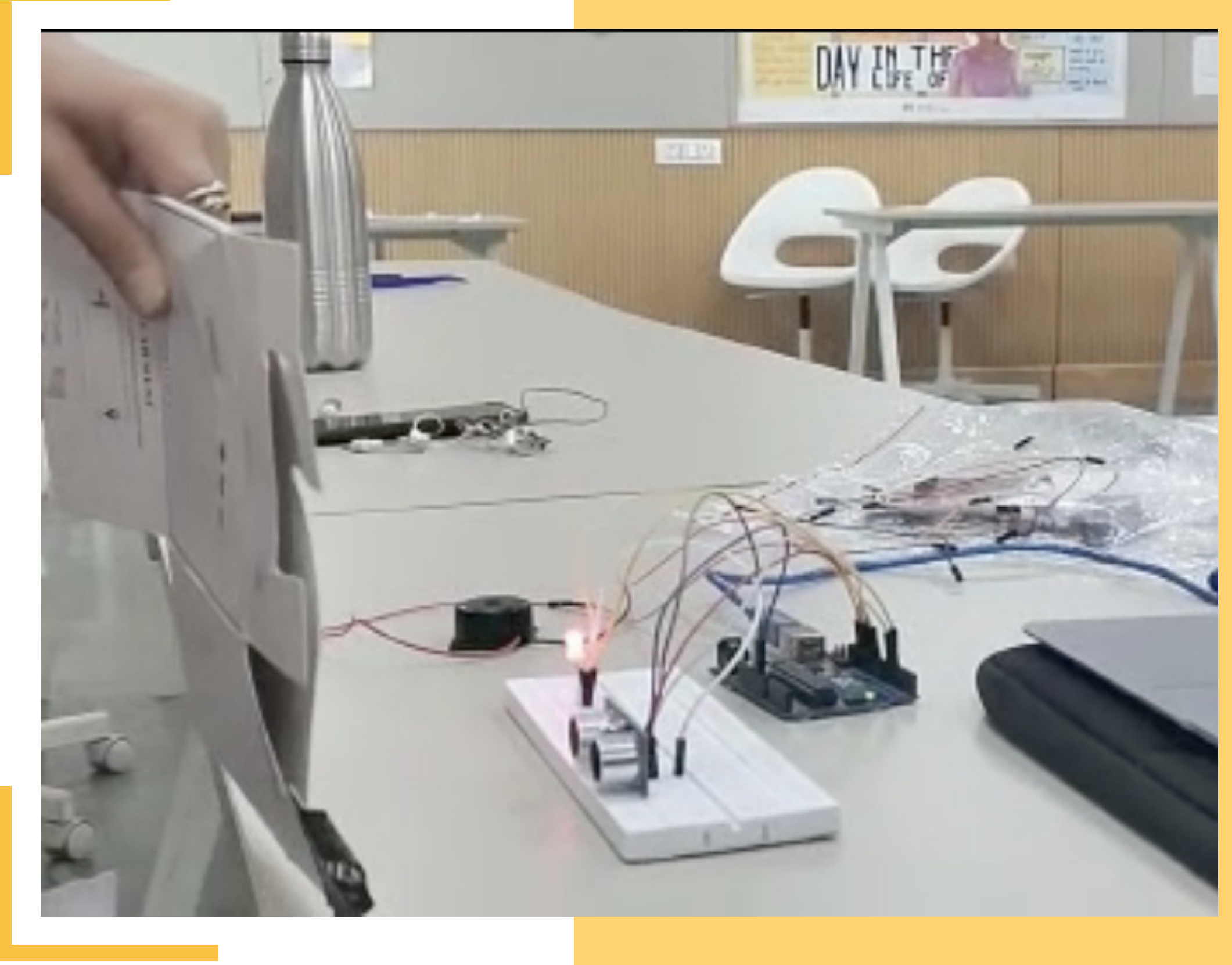

### <u>atch the [vid](https://drive.google.com/file/d/1hN7LdGuWWzzYGWnKbeBDmcvvpvQJAaoC/view?usp=sharing)eo here!</u>

### **HOW I MADE IT**

- First, i connected the sensor to the arduino, then i connected the RGB LED & buzzer to the arduino.
- I made these connections by understanding how these components work individually.
- Then I typed the code in arduino IDE
- While typing the code I had to make sure the connections in the circuit are precisely used in the code without error.
- Combining the codes of the individual elements was the major part in this application, how to make sure all the elements work together properly.
- You'll find the code used and the circuit that i made for this assignment in the following slides

### **ARDUINO CODE**

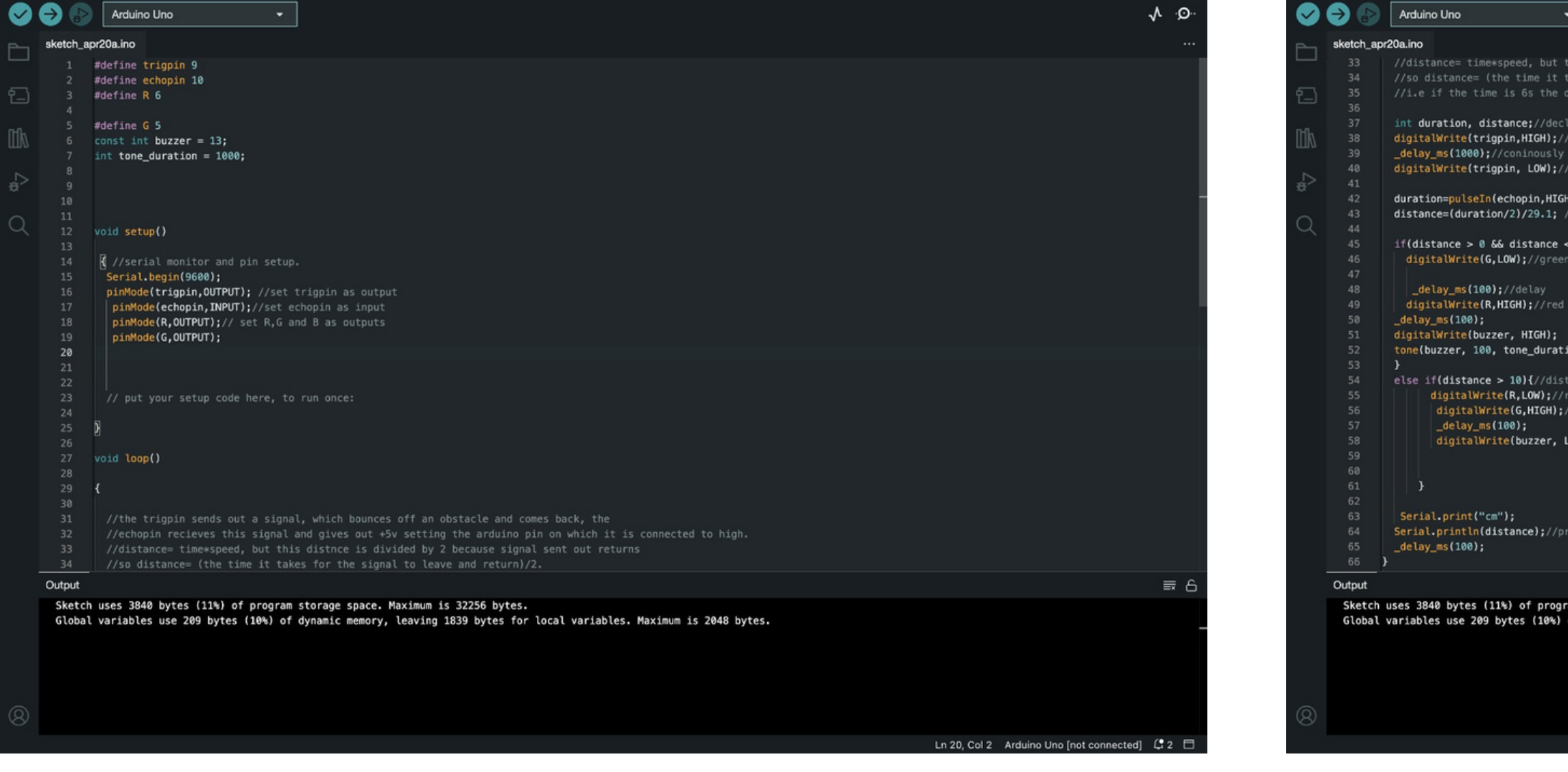

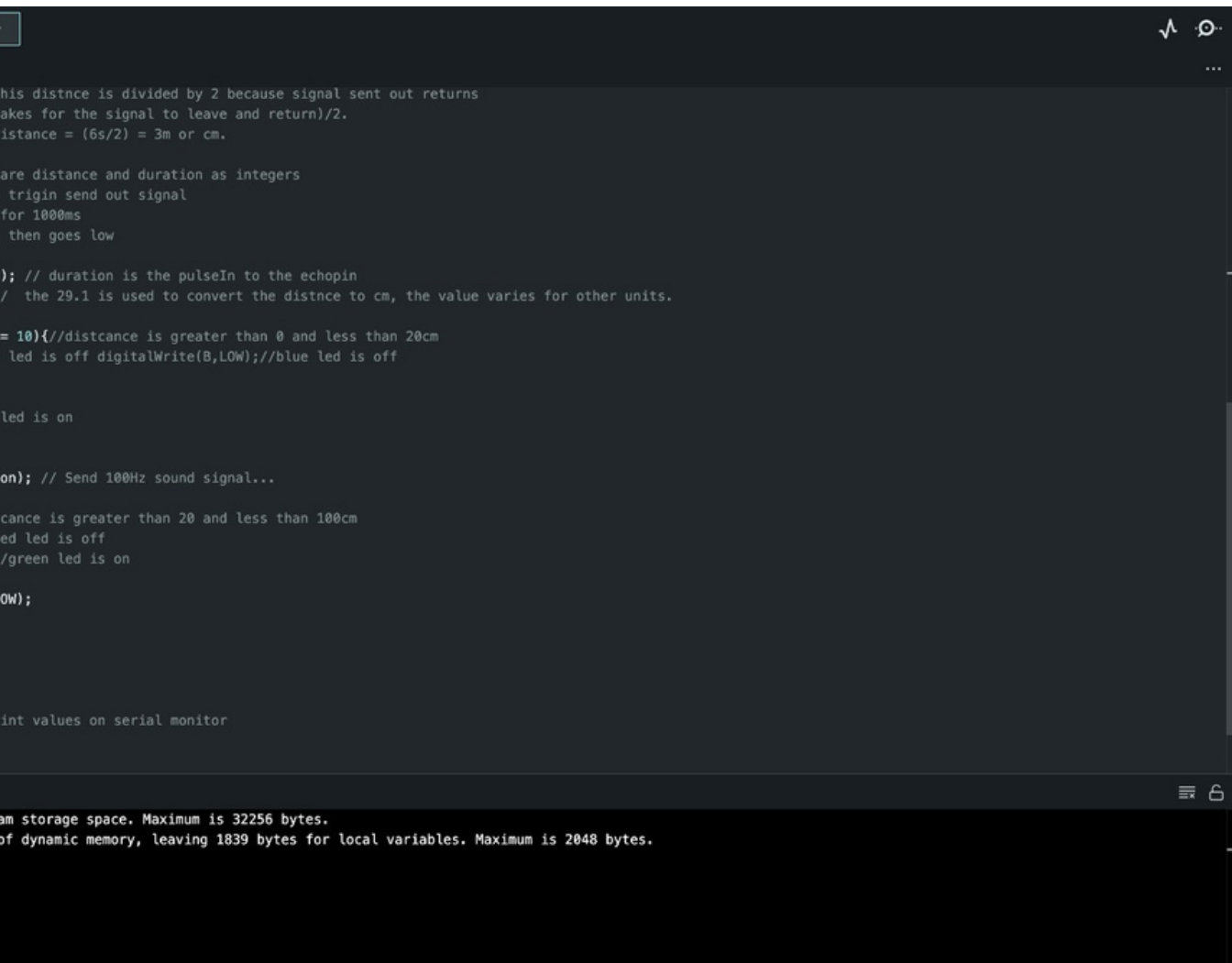

Ln 20, Col 2 Arduino Uno [not col

## **THE CIRCUIT**

Go to the next page to see a well drawn circuit diagram!

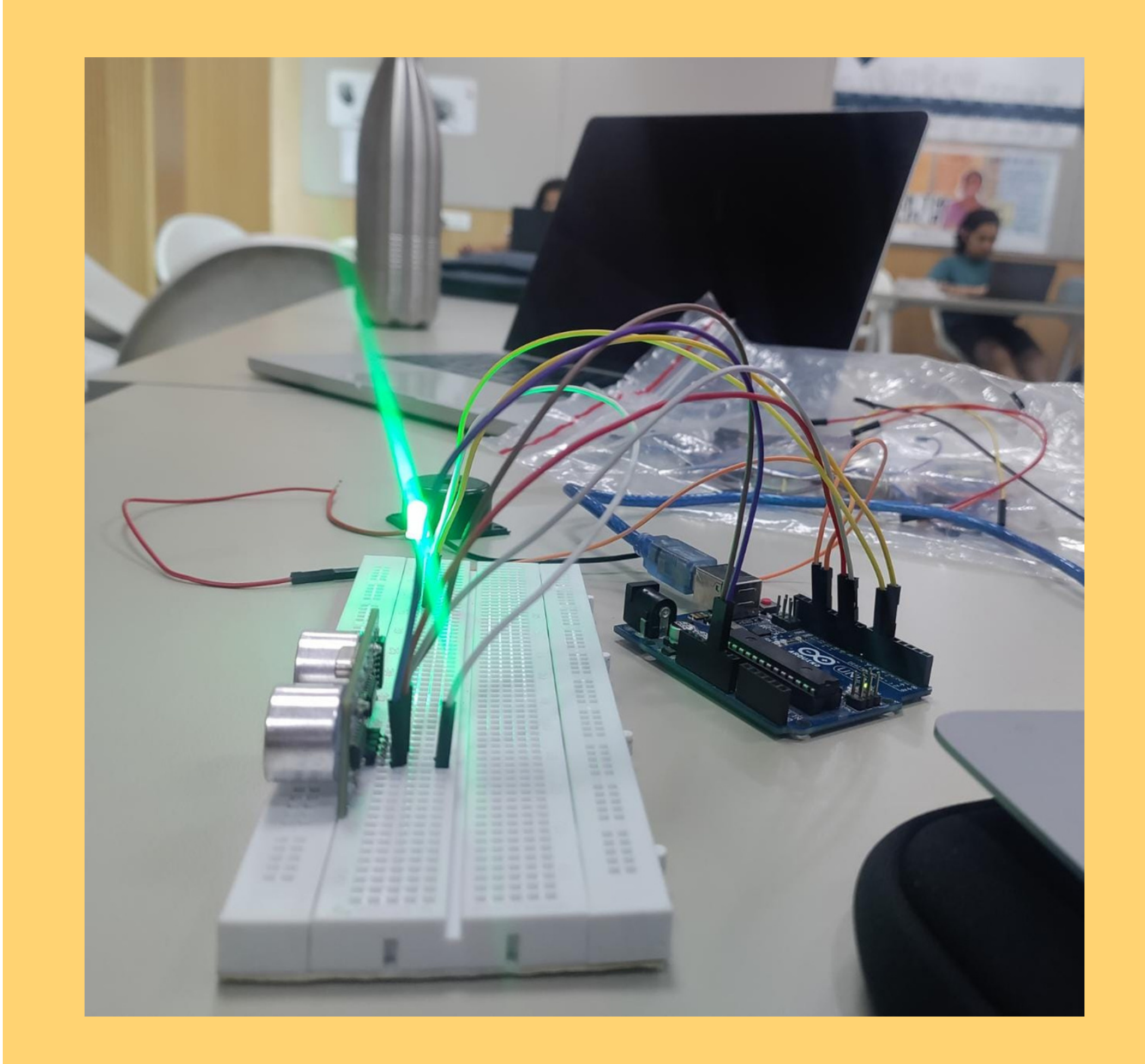

### **CIRCUIT DIAGRAM**

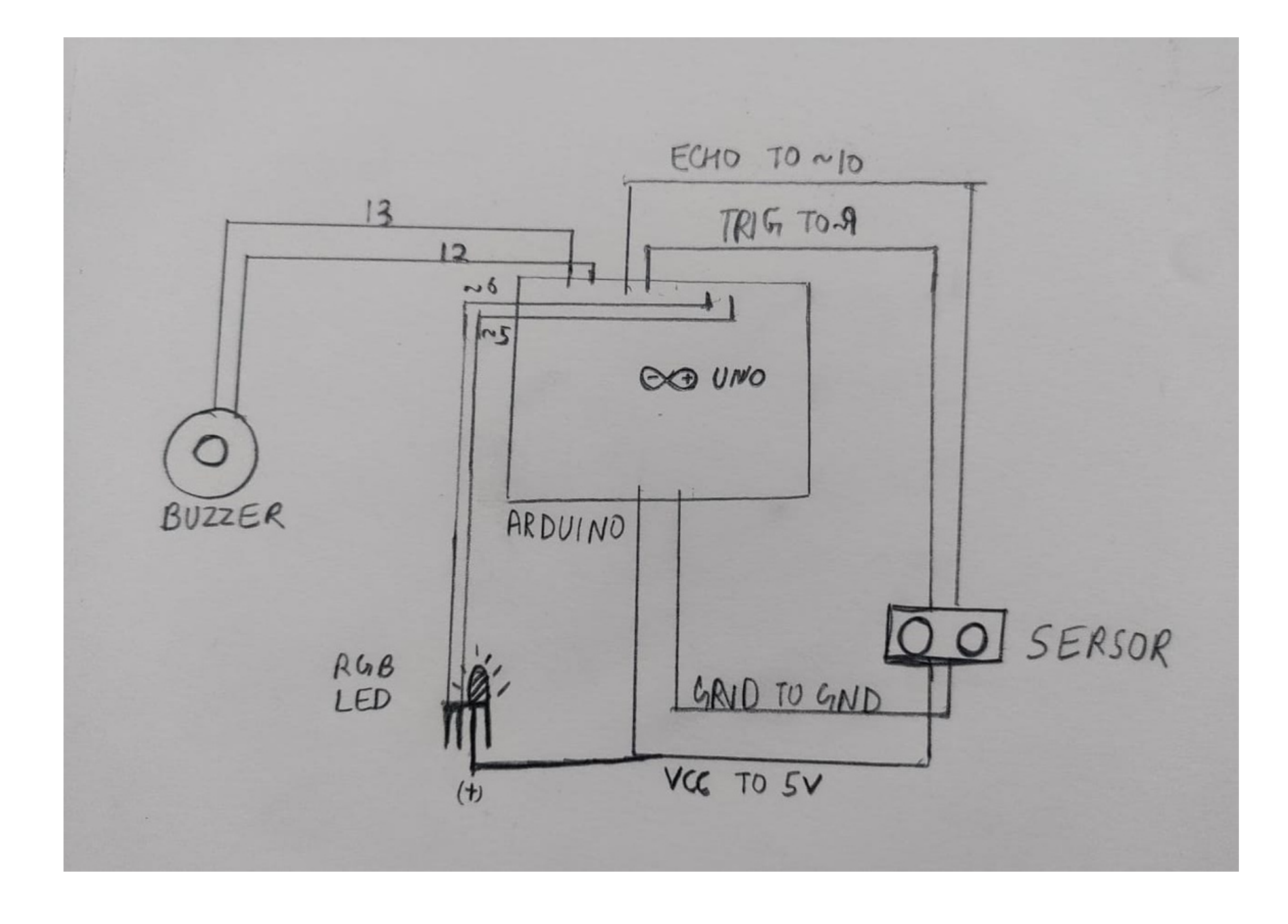

## **THANK YOU**

Under Prof. Jay Dhariwal **Hrithik Punia 2022DD14767** DoD IIT Delhi